## 一般競争入札(事前審査型) 【事後評価・同時提出タイプ】 【単体企業・JVの混合入札用】

## 03.入札締切通知書の受理

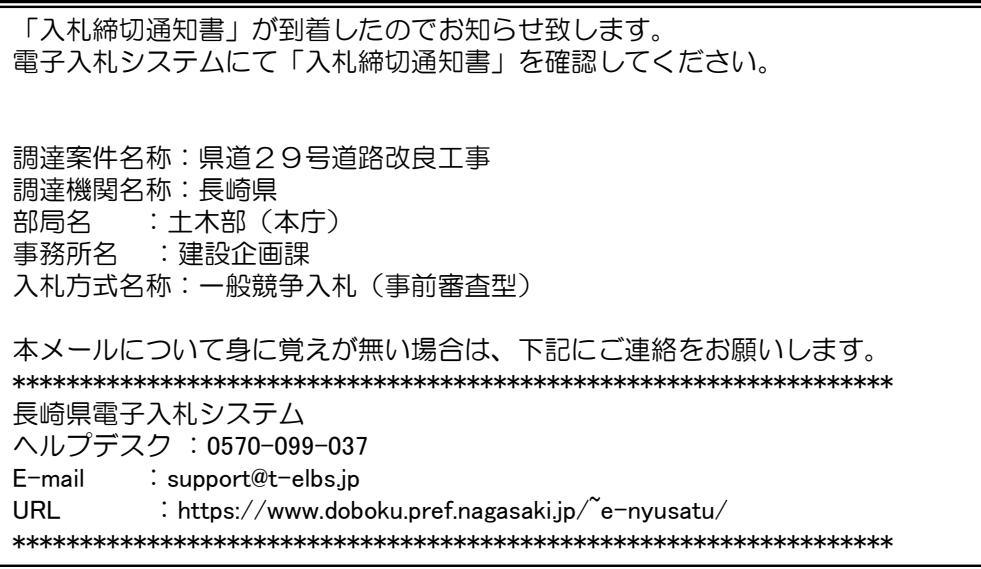

入札締切通知書が発行されると、連絡先E-mail宛てに通知書発行主旨のメールが届きます。 電子入札システムにログイン後、以下の操作により通知書を確認します。 ※複数営業所を登録(委任)している場合、メール内に参加している営業所名称の記載をしておりませんので、 案件に参加している本社/営業所のICカードでのログインをお願い致します。

ボタンを

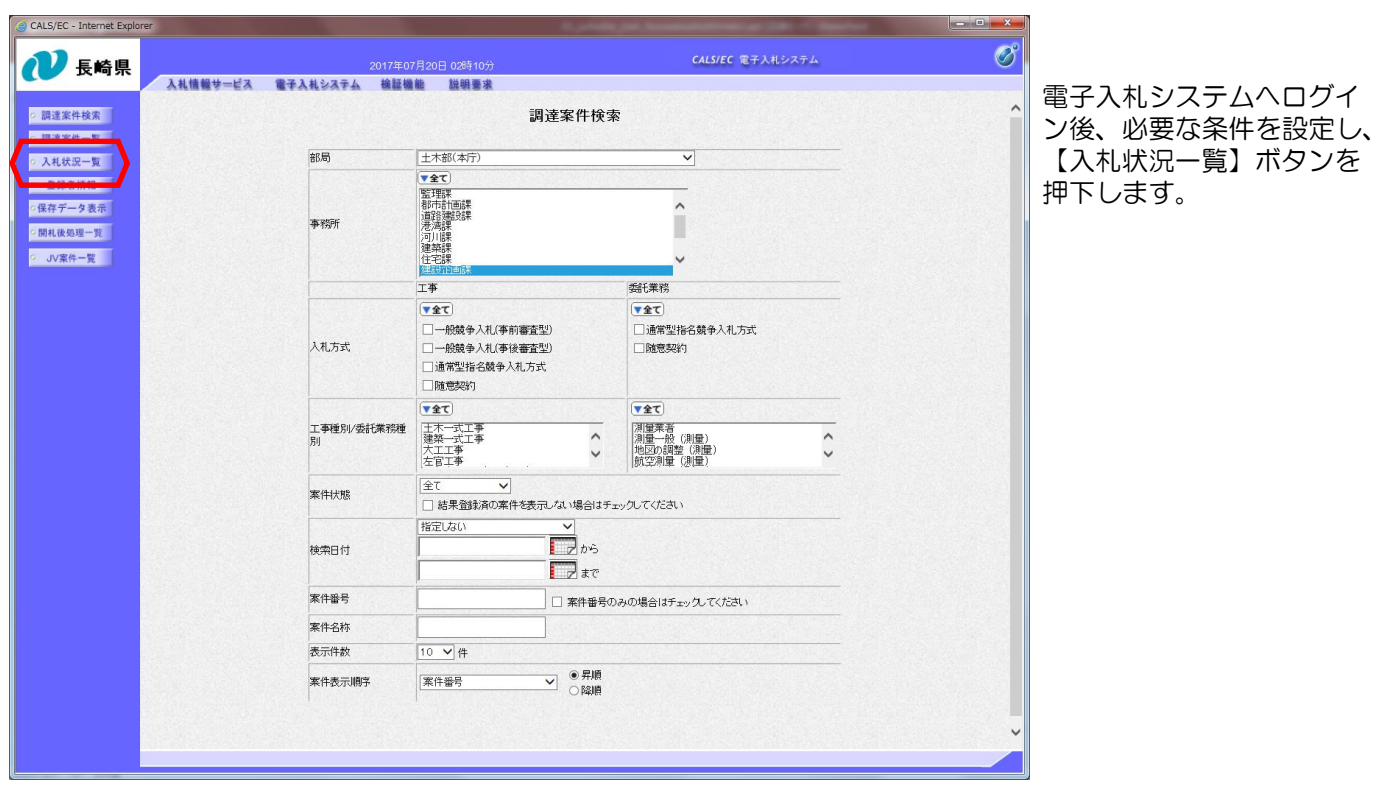

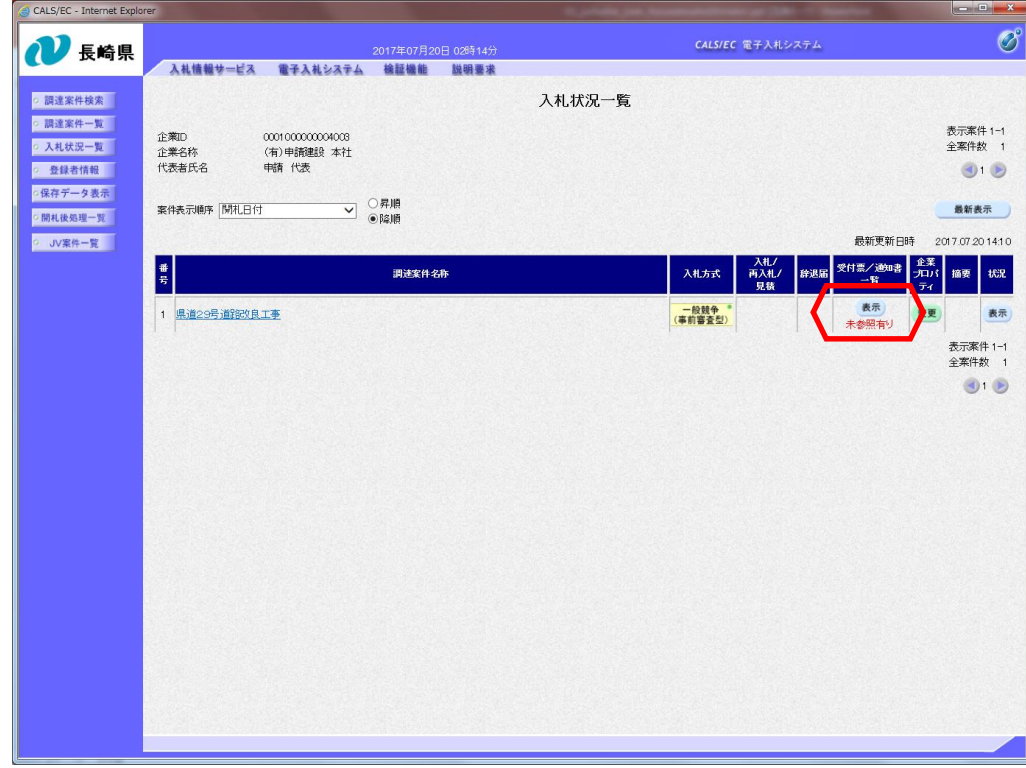

入札締切通知書を確認する 案件の「受付票/通知書一 覧」欄にある【表示】ボタ ンを押下します。

Ì

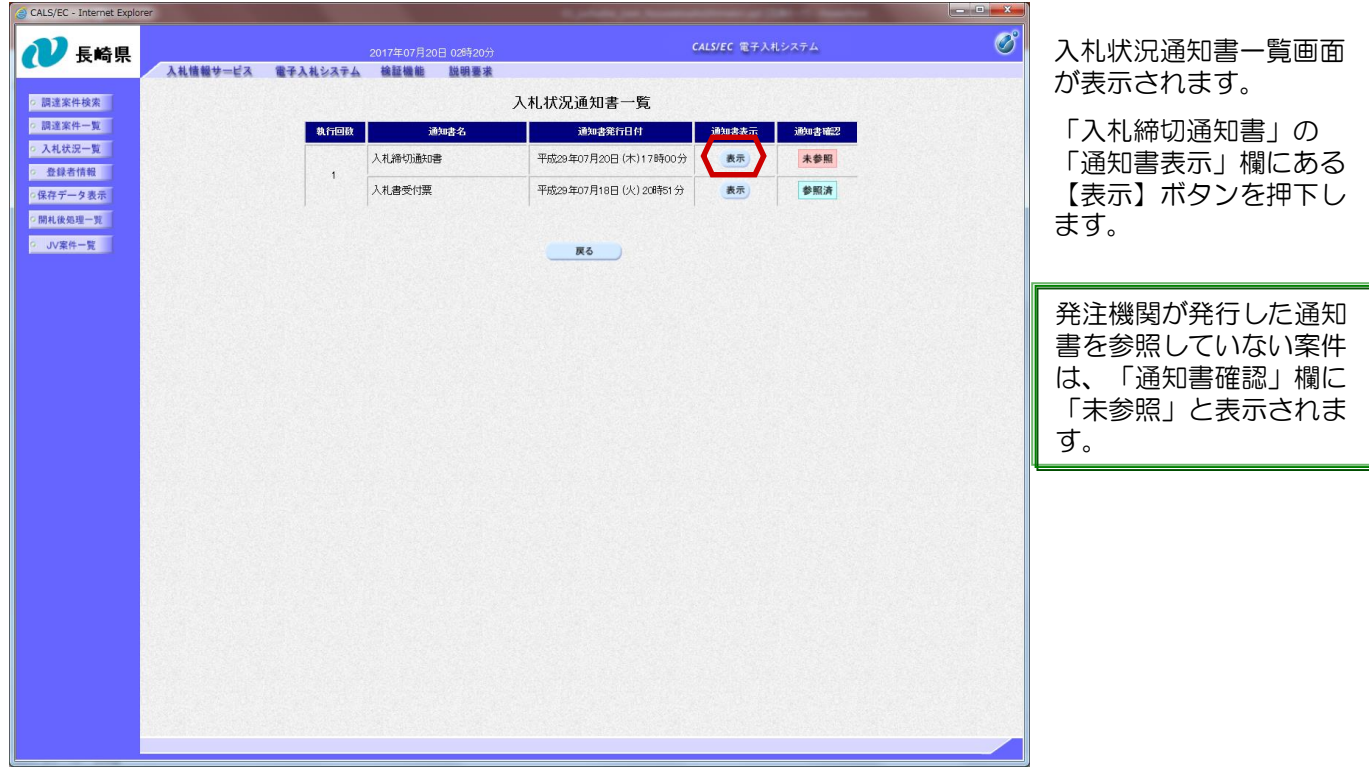

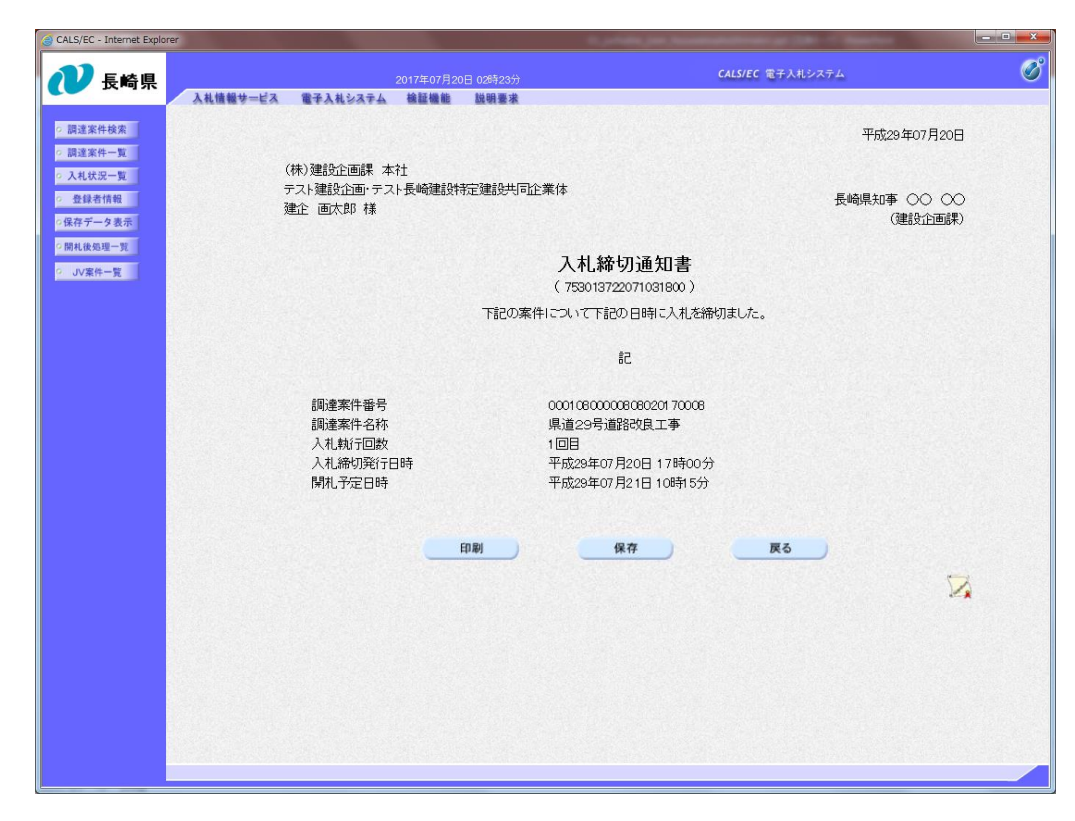

入札締切通知書が表示され ます。

締切日時や開札予定日など を確認します。

これで入札締切通知書の確 認手続きは完了です。